**PrintManager**

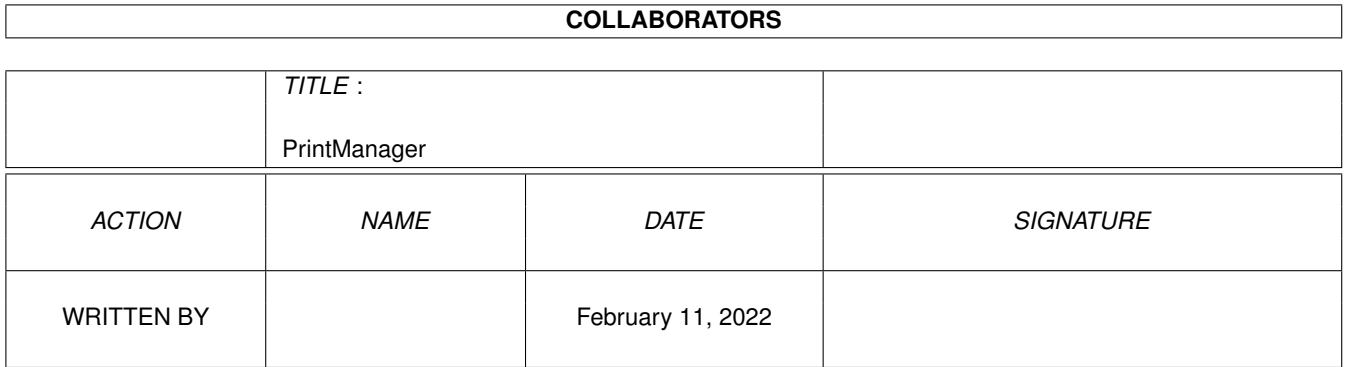

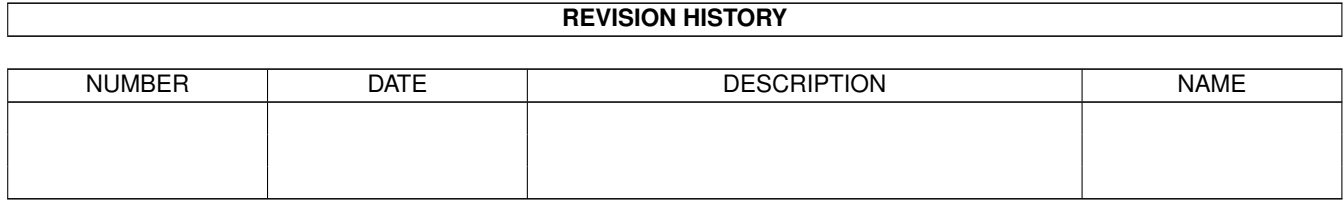

# **Contents**

#### [1](#page-3-0) PrintManager 1 2022 1 2022 1 2022 1 2022 1 2022 1 2022 1 2022 1 2022 1 2022 1 2022 1 2022 1 2022 1 2022 1 2022 1 2022 1 2022 1 2022 1 2022 1 2022 1 2022 1 2022 1 2022 1 2022 1 2022 1 2022 1 2022 1 2022 1 2022 1 2022 1 20

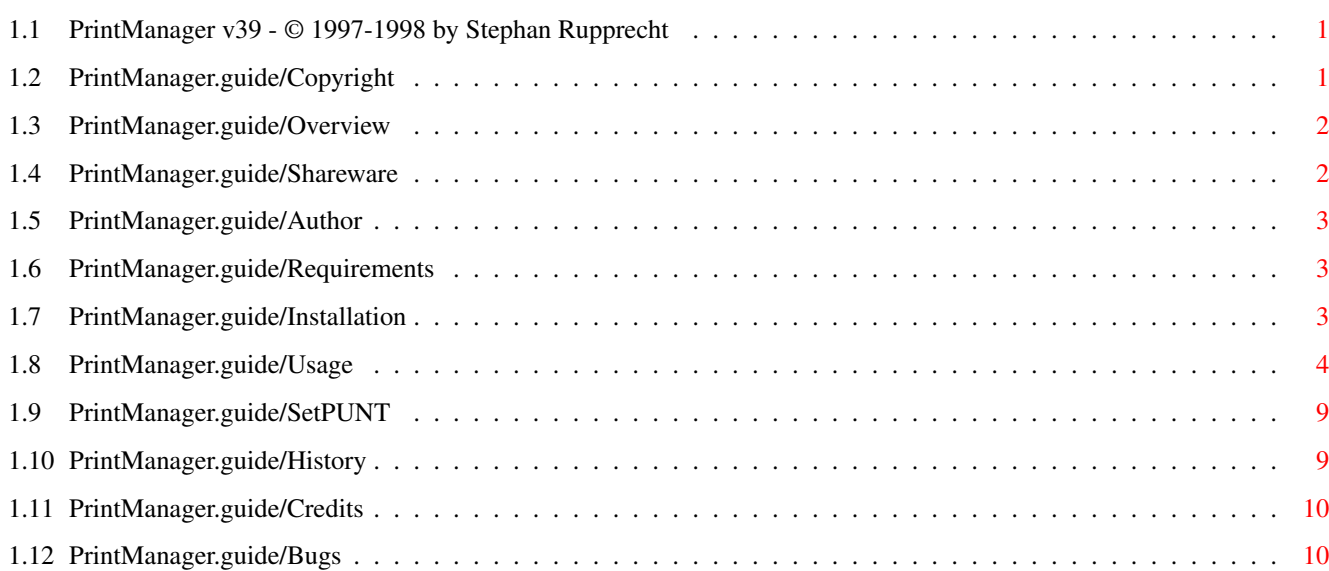

## <span id="page-3-0"></span>**Chapter 1**

## **PrintManager**

### <span id="page-3-1"></span>**1.1 PrintManager v39 - © 1997-1998 by Stephan Rupprecht**

Credits Der Autor möchte sich bedanken bei...

PrintManager Dokumentation \*\*\*\*\*\*\*\*\*\*\*\*\*\*\*\*\*\*\*\*\*\*\*\*\*\*

Wichtige Informationen:

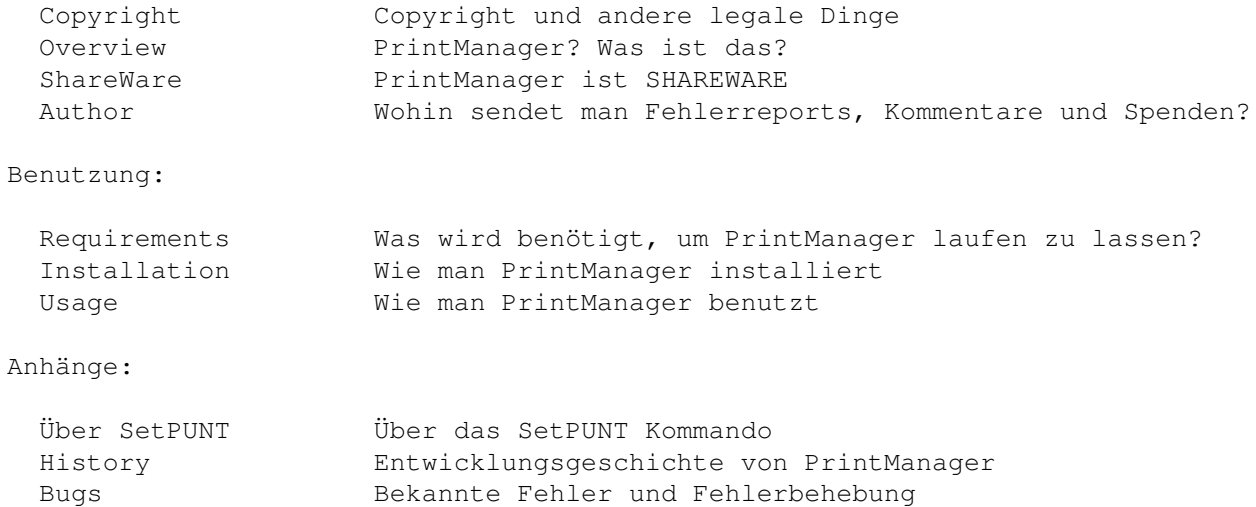

## <span id="page-3-2"></span>**1.2 PrintManager.guide/Copyright**

Copyright und andere legale Dinge \*\*\*\*\*\*\*\*\*\*\*\*\*\*\*\*\*\*\*\*\*\*\*\*\*\*\*\*\*\*\*\*\*

Diese Dokumentation darf kopiert und weitergegeben werden solange die Copyright-Notiz und diese Erlaubnis unverändert auf allen Kopien enthalten ist.

COPYRIGHT

Copyright (C) 1997-1998 by Stephan Rupprecht

Alle genannten Warenzeichen sind Eigentum des jeweiligen Besitzers.

KEINE GARANTIE

Der Autor kann nicht haftbar gemacht werden, für irgendwelche Schäden die sich aus der Benutzung des Programms bzw. der Dokumentation ergeben. Die Benutzung dieses Programmpakets geschieht somit auf eigene Gefahr!

VERTRIEB

Dieses Demoarchiv ist FREI VERTEILBAR, der Inhalt darf jedoch nicht verändert werden!

#### <span id="page-4-0"></span>**1.3 PrintManager.guide/Overview**

```
PrintManager? Was ist das?
**************************
```
PrintManager ist ein Programm, das die Arbeit mit einem Drucker flexibler und kontrollierbarer macht. Es kann Daten, die ein Programm an den Drucker schickt, zunächst in einer Datei speichern. So wird ein Anwenderprogramm nicht durch den langsameren Drucker aufgehalten. Je nach Wunsch kann der PrintManager die gespeicherten Daten anschließend ausdrucken oder sie zunächst auf Diskette belassen, um sie zB. später auszudrucken. Desweiteren bietet Ihnen der PrintManager die Möglichkeit, über das Datatypes-System, beliebige Dateien auszudrucken.

Ein gleichnamiges Programm (PrintManager 2.0 von Nicola Salmoria) existiert bereits. Eventuelle Ähnlichkeiten zwischen den beiden Programmen sind rein zufällig beabsichtigt :-) Jedoch basiert kein Teil des Programms auf dem Programmtext des PrintManager 2.0 von Nicola Salmoria!

#### <span id="page-4-1"></span>**1.4 PrintManager.guide/Shareware**

```
Shareware
*********
```
PrintManager V39 ist SHAREWARE, dh. sollte Ihnen das Program gefallen und möchten sie es weiterhin nutzen, so sollten Sie sich beim Autor registrieren lassen. Sie erhalten dann per eMail oder SnailMail ein Keyfile, daß die Einschränkungen der Demoversion aufhebt.

\textdegree{} Nervrequester

\textdegree{} Das Spoolverzeichnis wird beim Programmstart nicht eingelesen, dh. alte Aufträge können nicht vom PrintManager ausgedruckt werden. \textdegree{} Menüpunkt Aufträge/Speichern als ... funktioniert nicht. \textdegree{} keine fastpar.device

Die Sharewaregebühr beträgt:

DEM 15,-  $US$ 10, -$ Sie können die Gebühr per Post versenden oder vorzugsweise auf folgendes Konto überweisen: Volksbank Dortmund-Nordwest eG Kontonummer : 401 241 980 0 Bankleitzahl : 440 601 22 Inhaber : Stephan Rupprecht

Bitten geben Sie "PrintManager" und Ihre eMail Adresse als Verwendungszweck an.

WICHTIG: Bitte vergessen Sie nicht Ihren vollen Namen und Ihre Adresse bei der Registrierung anzugeben!

#### <span id="page-5-0"></span>**1.5 PrintManager.guide/Author**

```
Wohin sendet man Fehlerreports, Kommentare und Spenden?
*******************************************************
```
Postadresse:

```
Stephan Rupprecht
        Apfeldweg 1
D-44359 Dortmund
        GERMANY
```
eMail:

```
stephan.rupprecht@metronet.de
```
### <span id="page-5-1"></span>**1.6 PrintManager.guide/Requirements**

```
Was wird benötigt, um PrintManager laufen zu lassen?
****************************************************
PrintManagerManager benötigt mindestens:
 einen Amiga (oder kompatiblen) Computer mit mind. AmigaOS 3.0
und einen Drucker :-)
```
#### <span id="page-5-2"></span>**1.7 PrintManager.guide/Installation**

```
Wie man PrintManagerManager installiert
***************************************
```
Bitte benutzen Sie das beigelegte Installer-Skript um den PrintManager zu installieren.

DEINSTALLIEREN SIE VORHER VERGLEICHBARE PROGRAMME! (zB. PrintManager V2 von Nicola Salmoria)

#### <span id="page-6-0"></span>**1.8 PrintManager.guide/Usage**

Start \*\*\*\*\*

Sie können den PrintManager von der Workbench und von der Shell starten. Folgende WB-Merkmale bzw. Shell-Optionen werden unterstützt:

CX POPUP default: YES

Diese Option legt fest, ob das Programmfenster beim Start geöffnet werden soll.

CX POPKEY default: shift alt p

Über diese Option können sie die Tastenkombination festlegen, über welche das Programmfenster geöffnet und in den Vordergrund geholt werden kann.

CX PRIORITY default: 0

Legt die Priorität des Commodity-Handlers fest. Diese Option brauchen Sie normalerweise nicht ändern.

PUBSCREEN default: Workbench

Hiermit legen Sie den öffentlichen Bildschirm fest, auf dem das Fenster geöffnet werden soll.

PRINTDRAWER default: Sys:

Das Ausgangsverzeichnis für das "Drucken ..." Auswahlfenster.

SAVEDRAWER default: Sys:

Das Ausgangsverzeichnis für das "Speichern als..." Auswahlfenster.

SPOOLDRAWER default: T:

Diese Option legt das Verzeichnis fest, in welchen der PrintManager alle temporären Dateien ablegen soll. Falls Sie genügend Hauptspeicher haben können Sie T: wählen (normalerweise befindet sich das Verzeichnis in der Ram Disk). Falls dem nicht so ist, sollten Sie ein Verzeichnis auf Ihrer Festplatte auswählen (gegebenenfalls erstellen). In diesem Falle bleiben Ihnen auch noch nicht beendete Aufträge nach einen Reset/Absturz erhalten, so daß Sie sie später noch ausdrucken können.

DATEFMT default: DOS

Über DATEFMT können Sie festlegen, wie das Datum der Aufträge in der Liste formatiert werden soll. Folgende Möglichkeiten gibt es:

DOS tt-mmm-jj (zB. 02-Jan-98)

INT jj-mmm-tt (98-Jan-02)

USA mm-tt-jj (01-02-98) CDN tt-mm-jj (02-01-98) DEF Locale Voreinstellung (für Deutschland tt.mm.jj) PAUSED default: NO Legt den Status von "« Nächster Auftrag »" fest (mehr darüber später). APPICON default: NEVER NEVER: PrintManager erzeugt kein AppIcon ALWAYS: Beim Programmstart wird ein AppIcon erzeugt ACTIVE: Das AppIcon wird bei einen neuen Druckauftrag erzeugt und nach Beendigung desselben wieder entfernt. Ein Doppelklick auf das Piktogramm öffnet das Programmfenster und bringt es in den Vordergrund. APPICONNAME default: Druckmanager Erlaubt es Ihnen, den Namen des AppIcons zu ändern. AUTOFF default: aus Ist diese Option aktiv, so wird am Ende jedes Ausdrucks das Papier ausgeworfen. FASTPAR default: aus Wenn Sie diese Option aktvieren, so benutzt der PrintManager seine eigene parallel.device. Diese kann die Daten zum Drucker schneller verschicken als die standard parallel.device, so daß der Ausdruck früher beendet werden kann. VORTEILE :- ) - Die Druckdaten werden wesentlich schneller an den Drucker versendet. - Besonders Drucker mit einem großen Puffer profitieren davon. - Das Multitasking wird weniger beeinträchtigt (kein hängender Mauszeiger mehr). NACHTEILE :-( - Diese Option ist in der Demoversion nicht verfügbar. - Alle Daten werden stets an das eingebaute Parallelport gesendet, daher muß Ihr Drucker an diesem Port angeschlossen sein. - Bei neuen Amigas bzw. kompatiblen Rechnern kann diese Option zum Systemabsturz führen, sofern diese Rechner eine andere Parallelport-Hardware besitzen als die aktuellen Amiga Modelle. - Programme die viel Rechenzeit benötigen (zB. printer.device) können den Druckvorgang anhalten. WINDOWX default: 0 X-Position des Fensters. WINDOWY default: Unter der Bildschirmleiste

Y-Position des Fensters.

ICONX default: frei

X-Position des AppIcons.

ICONY default: frei

Y-Position des AppIcons.

PRINTDELAY default: 0

Diese Option legt fest, wieviele Sekunden der PrintManager warten soll, bevor der Druckvorgang gestartet werden soll.

Beispiele: PRINTDELAY=10 Nach dem Erhalt eines neuen Auftrages wartet der PrintManager 10 Sekunden um anschließend den Druckvorgang zu starten.

PRINTDELAY=-1 Der Druckvorgang wird erst gestartet, wenn das Anwenderprogramm sämtliche Daten gesendet hat.

PRINTDELAY=0 Der Druckvorgang startet automatisch nach dem Eintreffen der ersten Druckdaten.

HINWEIS: Hat das jeweillige Programm schon bevor PRINTDELAY abgelaufen ist alle Daten gesandt, so bricht der PrintManager das Warten ab und beginnt mit dem Ausdruck!

#### TIMEOUT default: 0

Kann ein Ausdruck nicht gestartet werden, weil der Drucker nicht bereit ist, so wartet der PrintManager solange bis der Druckvorgang gestartet werden kann. Ist dies innerhalb der über TIMEOUT spezifizierten Zeitspanne nicht möglich, so bricht der PrintManager jeden weiteren Druckversuch ab und meldet Ihnen diesen Fehler. Die Zeitangabe geschieht in Sekunden, eine Null bedeutet das es keine TIMEOUT Fehler geben soll.

DEVICE default: Systemeinstellung

Name des Gerätes das die Daten über die serielle bzw. parallele Schnittstelle an den Drucker sendet (zB. parallel.device). Wird dies Option nicht angegeben, so findet der PrintManager selbstständig den Gerätenamen heraus. Das Weglassen dieser Option hat gleichzeitig den Effekt, daß nur Aufträge die direkt von der printer.device stammen zwischen gespeichert werden. Leider funktionieren dann viele Programme mit den PrintManager nicht (u.a. datatypes.library)!

#### UNIT default: Systemeinstellung

Nummer der Einheit über welche der Drucker angesprochen wird (normalerweise 0). Wird dieser Parameter nicht angegeben, so benutzt der PrintManager die Systemvoreinstellung.

#### IGNORETASK default: nicht definiert

Diese Option erlaubt es Ihnen ein Namensmuster anzugeben, welches bestimmt,

welche Programme vom PrintManager nicht "gecached" werden sollen. Dies ist nützlich, wenn Sie ein zweites Gerät am selben Port wie Ihren Drucker angeschlossen haben.

Beispiel:

IGNORETASK=(scanner.device|Scanproggy) - PrintManager fängt die Daten, die von scanner.device und Scanproggy kommen nicht ab.

WICHTIG: Dies Option funktioniert nur wenn die DEVICE Option benutzt wird! Da diese Option Namensmuster erlaubt, sollten Sie auch einen Blick in das AmigaDOS Handbuch werfen, um dort mehr über Namensmuster zu erfahren.

Das Fenster \*\*\*\*\*\*\*\*\*\*\*

Neben den standard Systemknöpfen beinhaltet das PrintManager-Fenster noch 5 weitere Knöpfe, über welche Sie die Möglichkeit haben, Einfluß auf die Druckaufträge zu nehmen.

Der erste Knopf zeigt ihnen alle bisher eingetroffnen Druckaufträge, deren Erstellungsdatum und Größe an. Steht dort ein Fragezeichen als Größe, so bedeutet dies, daß das Programm von dem der Auftrag stammt, noch nicht den Ausdruck beendet hat. Mit der Maus oder über die Pfeiltasten (Hoch/Runter) können Sie einen beliebigen Auftrag selektieren und über die restlichen vier Knöpfe nun diesen manipulieren.

Der erste dieser vier Knöpfe (Aktiv/Pause) ermöglicht es Ihnen, das Ausdrucken des ausgewählten Auftrages zu unterbinden oder zu ermöglichen. Ist der ausgewählte Auftrag bereits in Druck, so wird der Ausdruck unterbrochen bzw. fortgesetzt. Wird ein Ausdruck unterbrochen, so kann es einen Moment dauern bis der Drucker tatsächlich aufhört zu drucken. Dies liegt daran, daß sich im Druckerspeicher noch Daten befinden. Der Knopf mit der Aufschrift "Entfernen" ermöglicht es Ihnen, wie der Name schon sagt, den ausgewählten Auftrag aus der Liste zu löschen und gegebenenfalls den Ausdruck zu beenden. Ist dieser Knopf nicht anwählbar (also mit einen Punktmuster überzogen), so ist der ausgewählte Auftrag noch nicht vollständig und kann nicht entfernt werden!

Die beiden letzten Knöpfe (Hoch / Runter) erlauben es Ihnen die Position des ausgewählten Auftrages innerhalb der Liste zu verändern und damit die Druckreihenfolge zu verändern. Der Eintrag « Nächster Auftrag » hat dabei eine besondere Bedeutung: wenn Sie einen Auftrag unterhalb dieses Eintrages verschieben, so hat dies den Effekt, daß der jeweilige Auftrag (solange er sich unterhalb von « Nächster Auftrag » befindet) nicht ausgedruckt wird. Bewegen Sie einen Auftrag der sich unter « Nächster Auftrag » befand wieder über diesen, so wird der selektierte Auftrag inaktiviert (Pause), um ein versehentliches Starten des Druckvorganges zu vermeiden. Wird « Nächster Auftrag » nach unten verschoben, so ist dies nicht der Fall. Ein Auftrag der sich bereits in Druck befindet kann nicht mehr verschoben werden

Ist « Nächster Auftrag » inaktiviert (der Aktiv/Pause Knopf steht dann auf "Pause"), werden alle eintreffenen Aufträge automatisch auf "Pause" gesetzt und somit ihr Ausdruck unterbunden.

Die Menüs \*\*\*\*\*\*\*\*\*

Projekt Über: Dieser Eintrag gibt Informationen über das Programm aus. Drucken ...: Wählen Sie diesen Menüpunkt aus, wenn Sie Bilder oder sonstige Dateien über das Datatypes-System ausdrucken möchten. Nach der Auswahl dieses Punktes erscheint ein Dialogfenster über welches Sie eine oder mehrere Dateien (mit SHIFT-Taste) zum Ausdruck auswählen können. Sie können auch reine Druckerdaten drucken (wie zB. die über Aufträge/ Speichern als... erzeugten Dateien), dazu muß die Datei das Kommentar "Raw Printer Data" besitzen! Verstecken: Dieser Eintrag bewirkt, daß das Fenster des PrintManagers geschlossen wird. Ende: Beendet das Programm. Dies ist nur dann möglich, wenn sich keine Aufträge oberhalb von « Nächster Auftrag » befinden! Aufträge umbenennen ...: Über diese Option können Sie die Auftragsnamen abändern, um zB. leichter verschiedene Aufträge vom selben Programm auseinander zu halten. Diese Option kann nur auf Aufträge angewandt werden, die komplett eingetroffen sind und sich nicht im Druck befinden. Speichern als ...: Erlaubt es Ihnen, den ausgewählten Auftrag auf zB. Diskette zu speichern. Die Datei erhält "Raw Printer Data" als Kommentar. (NUR IN DER REGISTRIERTEN VERSION!) Alle Entfernen: Entfernt alle Aufträge aus der Liste und beendet gegebenenfalls den aktuellen Druckvorgang. Einstellugen: Piktogramme erzeugen: Wenn Sie mittels Aufträge/Speichern als ... ein Auftrag speichern, wird automatisch ein Piktogramm erzeugt. (Option: CREATEICONS) Blattauswurf nach Druck: Bewirkt, falls abgehackt, daß nach jedem Ausdruck der Drucker die aktuelle Seite auswirft. (Option: AUTOFORMFEED) Benutze fastpar.device: Schneller paralleler Datentransfer. (Option: FASTPAR) Speichern: Die aktuellen Einstellungen werden gespeichert. Sonstiges \*\*\*\*\*\*\*\*\* Da der PrintManager ein sog. Commodity ist, können Sie ihm über das Systemprogramm Exchange steuern. Über die Esc-Taste können Sie das Programmfenster schließen, die RETURN-Taste steuert den Aktiv/Pause-Knopf. Es gibt drei Möglichkeiten Dateien direkt über den PrintManager zu drucken: \textdegree{} über den Menüpunkt Projekt/Drucken ... \textdegree{} indem Sie die Datei-Piktogramme im PrintManager-Fenster ← fallenlassen \textdegree{} oder über das AppIcon ziehen und dort fallenlassen. Falls ihr Drucker über ein anderes Gerät als parallel- oder serial.device

angesprochen wird, so kann es u.U. nötig sein, daß Sie die Umgebungsvariable "SD\_DEVICETYPE" setzten müssen. Dies geschieht über den AmigaDOS-Befehl SetENV.

Beispiel:

SetENV SD\_DEVICETYPE parallel bei einen parallelen Drucker oder über

SetENV SD\_DEVICETYPE serial bei einen seriellen.

Über "SetENV ENVARC: x" (wobei x parallel oder serial ist) wird die Variabel permanent gespeichert.

#### <span id="page-11-0"></span>**1.9 PrintManager.guide/SetPUNT**

Über SetPUNT \*\*\*\*\*\*\*\*\*\*\*\*

Im PrintManager Verzeichnis befindet sich nun ein kleines CLI-Kommando namens SetPUNT. Dieses Programm erlaubt es Ihnen, den PUNT-Chunk der Druckervoreinstellungsdatei zu ändern. Dieser Chunk verrät der printer device an welches Device die Druckdaten gesandt werden sollen. Leider kann man mit dem "Printer" Voreinstellungsprogramm diesen Chunk nicht ändern, so daß alle Druckdaten (je nach Einstellung) entweder an die serial.device oder der parallel.device gesandt werden. Haben Sie nun Ihren Drucker an eine ganz andere Device angeschlossen, so können Sie über das SetPUNT Kommando der printer.device dies mitteilen.

Beispiele:

SetPUNT HypercomPAR 0 ; Drucker wird über HypercomPAR.device, Unit 0 angesprochen

SetPUNT serial 1 ; Drucker an serial.device, Unit 1

SetPUNT "" 0 ; setzt PUNT-Chunk zurück

SetPUNT ; Gibt aktuelle Einstellung aus

Wie die printer.device, so liest auch der PrintManager den PUNT-Chunk aus. Sollten sie daher eine Fremddevice benutzen und die DEVICE Option des PrintManagers NICHT benutzen, so sollten Sie das SetPUNT Kommando benutzen, damit der PrintManager auch weiß über welches Gerät Ihr Drucker angesprochen wird.

#### <span id="page-11-1"></span>**1.10 PrintManager.guide/History**

Entwicklungsgeschichte von PrintManager \*\*\*\*\*\*\*\*\*\*\*\*\*\*\*\*\*\*\*\*\*\*\*\*\*\*\*\*\*\*\*\*\*\*\*\*\*\*\*

39.0 erste veröffentlichte Version 39.1 neue Option APPICONNAME. APPICON=ACTIVE zeigt jetzt immer das AppIcon

an, wenn ein neuer Auftrag vorhanden (unabhängig von Aktiv/Pause). Datei catalogs/blank.cd entfernt. Dateiauswahlfenster "vergißt" jetzt nicht mehr den zuletzt gewählten Pfad. Unbedeutende Änderung in PrintManager und spool.device. polnischer und franz. Katalog.

39.2 Datatypes Druckoption führte zu Systemabstürzen unter nicht CyberGraphics Systemen. Versionsnummer zum Commoditynamen hinzugefügt. Neue Option zum abändern von Auftragsnamen. Option DATEFMT erlaubt es eine andere Datumsschablone zu verwenden (DOS/INT/USA/CDN/DEF). 39.3 Menüitems wurden nicht immer richtig aktualisiert. Bei APPICON= ACTIVE wurde nur dann das Icon dargestellt, wenn sich ein Auftrag oberhalb von « Nächster Auftrag » befand, Aufträge unterhalb wurden ignoriert. Norwegischer Katalog. DrawInfo wurde nicht freigegeben. Das GUI des "Umbenennen ..." Fensters wurde erweitert. Textdateien konnten nicht gedruckt werden. SetPUNT Kommando in's Archiv aufgenommen. spool.device: Beim entfernen der Device aus dem Speicher kam es u.U. zu Systemabstürzen.

#### <span id="page-12-0"></span>**1.11 PrintManager.guide/Credits**

Der Autor möchte sich bedanken bei ... \*\*\*\*\*\*\*\*\*\*\*\*\*\*\*\*\*\*\*\*\*\*\*\*\*\*\*\*\*\*\*\*\*\*\*\*\*\*

allen Personen, die die Weiterentwicklung des Programms unterstützen werden:-)

Und besonders bei ... Marcin Orlowski (ATO) und Miloslaw Smyk (ATO) für Ihre Vorschläge und den poln. Katalog Pascal Walers für den französischen Katalog Kimme Utsi (ATO) für die norwegische Übersetzung Terry Coles für den Fehlerbericht Martin Hassel für die schwed. Übersetzung

#### <span id="page-12-1"></span>**1.12 PrintManager.guide/Bugs**

Bekannte Fehler und Fehlerbehebung \*\*\*\*\*\*\*\*\*\*\*\*\*\*\*\*\*\*\*\*\*\*\*\*\*\*\*\*\*\*\*\*\*\*

Sollten Sie einen Fehler entdecken, so senden Sie bitte eine detaillierte Fehlerbeschreibung an den Autoren. Vergessen Sie bitte nicht Ihre Konfiguration mitanzugeben.

- \textdegree{} Mangels eines seriellen Druckers konnte nicht geprüft werden, ob ← der Print-Manager mit solchen Druckern arbeitet.
- \textdegree{} Sollten bestimmte Programme nicht mit den PrintManager zusammen ← arbeiten, so aktivieren Sie bitte die DEVICE Option (zB. DEVICE=parallel.device).
- \textdegree{} Während der PrintManager eine Datei über das Datatypes-System ← ausdruckt, kann der Workbench-Bildschirm nicht geschlossen werden. Dies liegt daran, daß ein unsichtbares Fenster vom PrintManager vorübergehend geöffnet wird.
- \textdegree{} Da das Betriebssystem nicht mehr als einen Drucker gleichzeitig ← unterstützt,

kann der PrintManager auch nur Aufträge für einen Drucker entgegennehmen. Diese Einschränkung kann auch nicht umgangen werden, indem Sie den Print-Manager mehrmals starten (was auch nicht möglich ist)!

\textdegree{} Sollte sich das Programm "aufhängen" wenn eine Datei über das ←- Datatypes-System gedruckt werden soll, so vergewissern Sie sich, ob die DEVICE Option aktiviert ist.